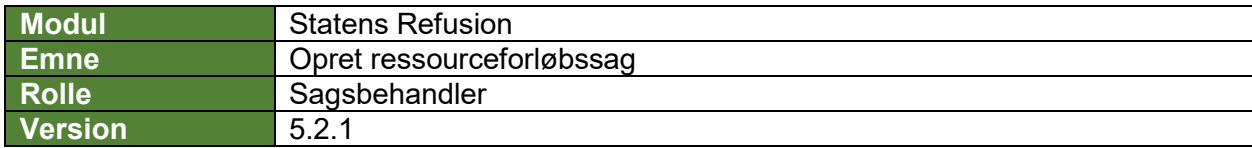

*Denne vejledning beskriver, hvordan du opretter en ny ressourceforløbssag.*

*Sagen gemmes løbende som kladde, såfremt lønløbenummer og første dag i ressourceforløb er angivet, og den bliver ved med at være en kladde, indtil den første anmodning på sagen indberettes til NemRefusion.*

*Felter, der er obligatoriske at udfylde, er markeret med***\*** *i vejledningen nedenfor.* 

*Flere oplysninger vil i øvrigt være præudfyldt i sagen, bl.a. med afsæt i data hentet fra SLS. De præudfyldte oplysninger er markeret med* **(!)** *i vejledningen nedenfor og skal verificeres af en bruger.*

*Undervejs er det muligt at fortryde oprettelsen og derved slette sagen hhv. gemme og lukke den for at kunne vende tilbage til sagen.*

*Navigation mellem sagens trin kan ske via trinindikatoren øverst til venstre eller ved at klikke 'Næste' nederst på trin 1-3.*

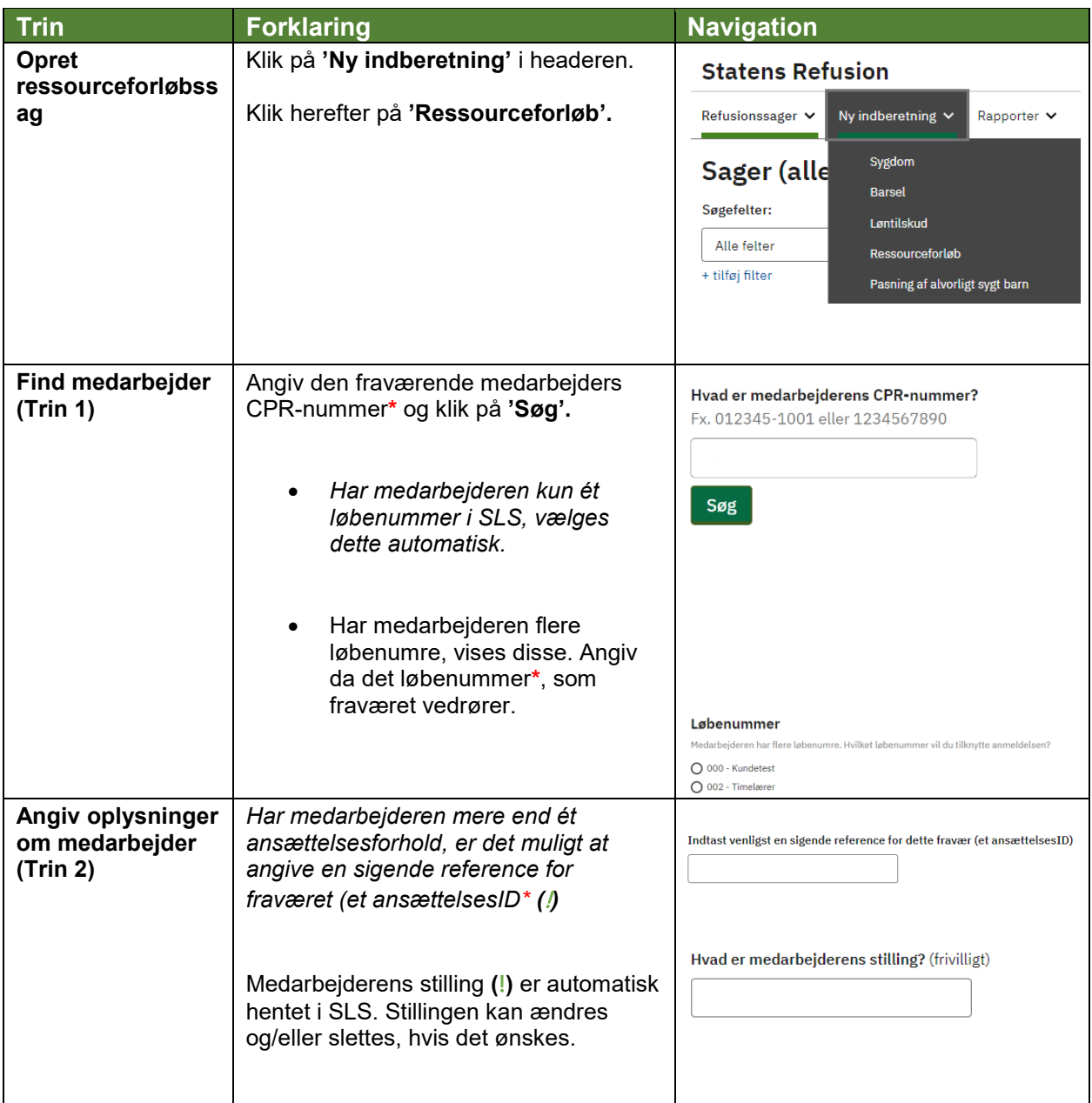

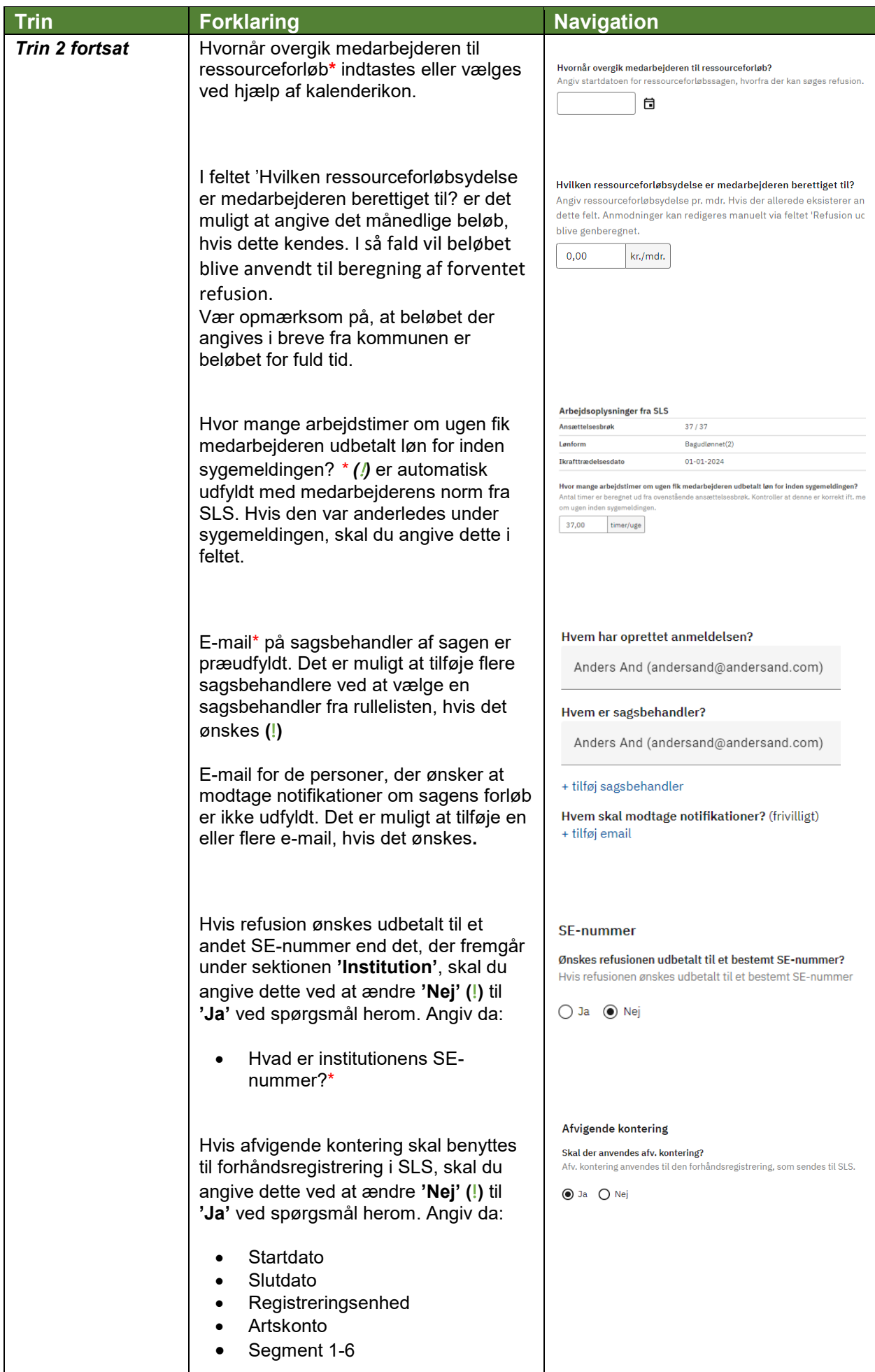

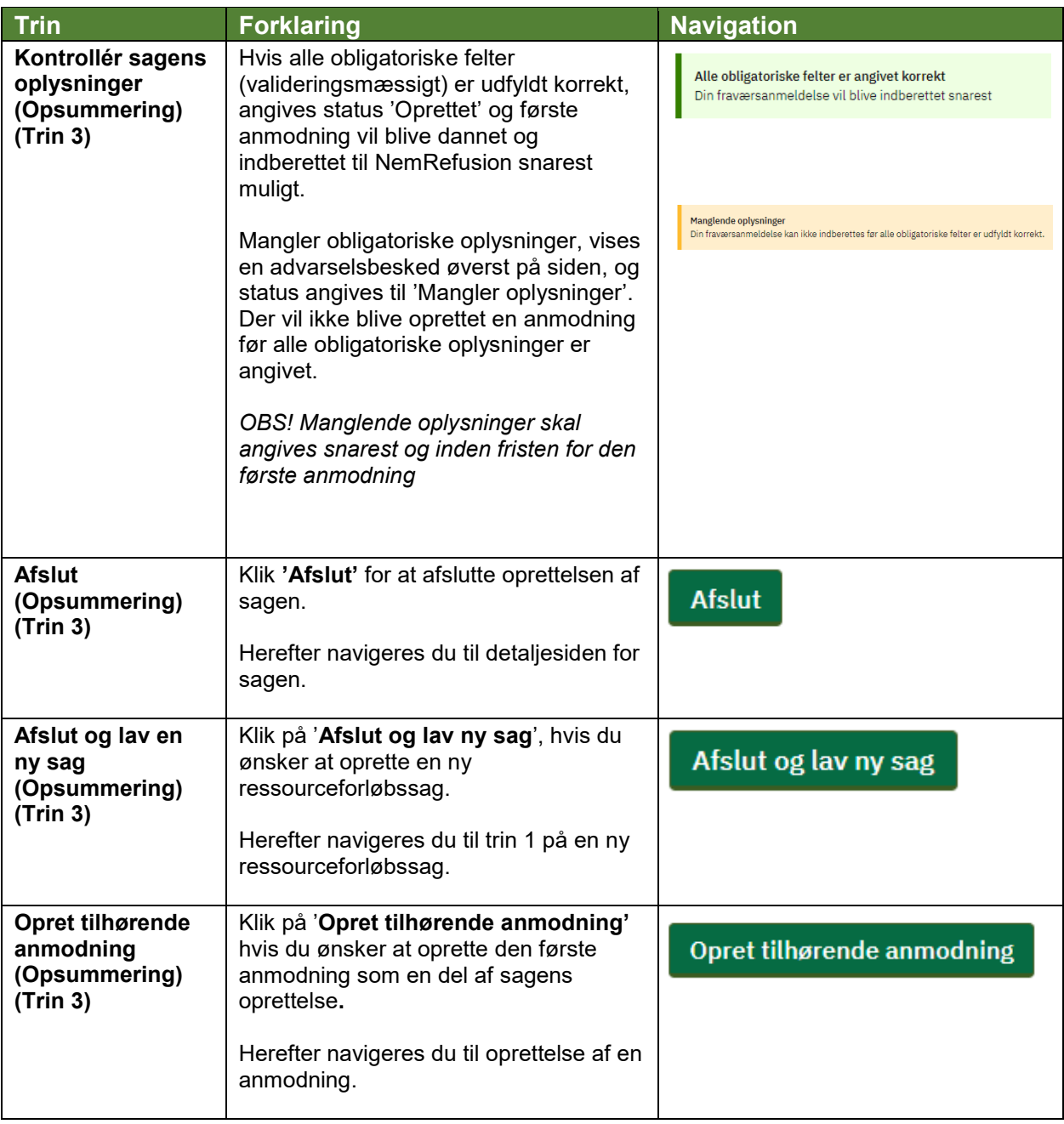